# Dell™ Vostro™ V13

# Información sobre funciones e instalación

Vista anterior

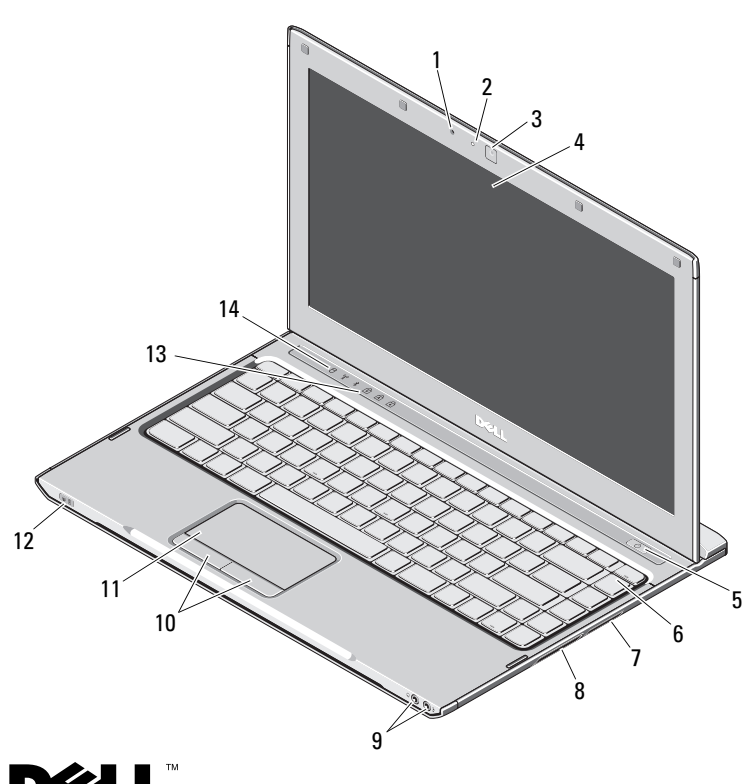

# **Acerca de las advertencias**<br>
∧ ADVERTENCIA: un mensaje de ADVERTENCIA indica el riesgo de

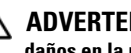

daños en la propiedad, de lesiones personales e incluso de muerte.

- 1 Micrófono
- $\overline{\mathbf{2}}$ Indicador luminoso de estado de cámara
- 3Cámara
- 4Pantalla
- 5Botón de encendido
- 6Teclado
- 7Lector de tarjetas de memoria multimedia 5 en 1
- 8Ranura para ExpressCard
- 9Conectores de audio (2)
- 10Botones de la superficie táctil (2)
- 11Superficie táctil
- 12Indicadores de estado de alimentación/batería
- 13Indicadores luminosos de estado del teclado
- 14 Luces de estado del dispositivo

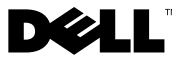

Octubre de 2009

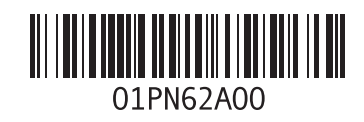

### Vista posterior

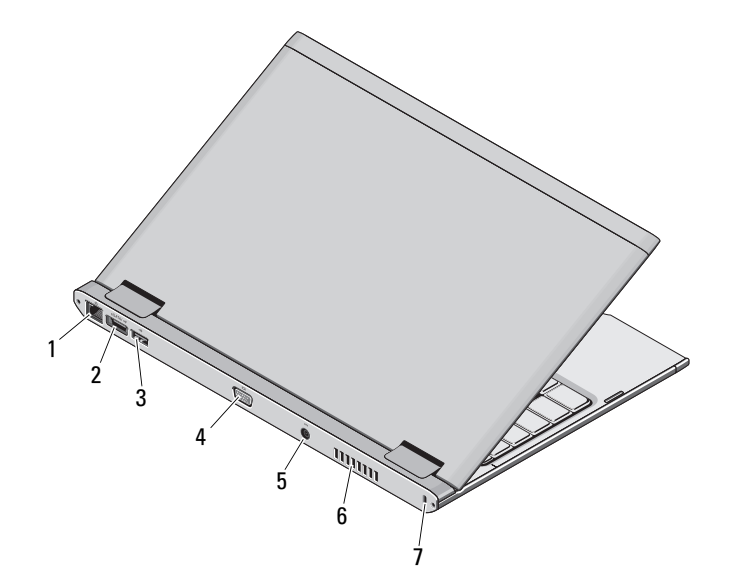

- 1 Conector de red
- 2Conector eSATA/USB
- 3Conector USB
- 4Conector de vídeo
- 5Conector del adaptador de CA
- 6Rejilla de ventilación
- 7 Ranura para cable de seguridad

ADVERTENCIA: no bloquee las rejillas de ventilación, no introduzca objetos dentro de ellas ni permita que acumulen polvo. No guarde el equipo Dell en un entorno con flujo de aire limitado, como por ejemplo un maletín cerrado, mientras está en marcha. La restricción de circulación de aire podría dañar el equipo o provocar un incendio. El equipo pone en marcha el ventilador cuando alcanza cierta temperatura. El ruido de los ventiladores es normal y no indica ningún problema del equipo o de los ventiladores.

# Configuración rápida

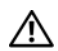

# ADVERTENCIA: antes de iniciar

cualquiera de los procedimientos descritos en esta sección, lea la información de seguridad suministrada con el equipo. Para obtener información adicional sobre prácticas recomendadas, visite www.dell.com/regulatory\_compliance.

ADVERTENCIA: el adaptador de CA funciona con enchufes eléctricos de todo el mundo. No obstante, los conectores de alimentación y las regletas de enchufes varían de un país a otro. El uso de un cable incompatible o la conexión incorrecta de éste a una regleta de enchufes o al enchufe eléctrico pueden dañar el equipo o provocar un incendio.

PRECAUCIÓN: al desconectar el cable adaptador de CA del equipo, sujételo por el conector (no por el propio cable) y tire firmemente pero con cuidado para no dañar el cable. Cuando enrolle el cable del adaptador de CA, asegúrese de seguir el ángulo del conector del adaptador de CA para evitar que se dañe el cable.

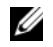

NOTA: es posible que algunos dispositivos no estén incluidos si no los ha pedido.

 Conecte el adaptador de CA al conector del adaptador de CA del equipo portátil y a un enchufe eléctrico.

1

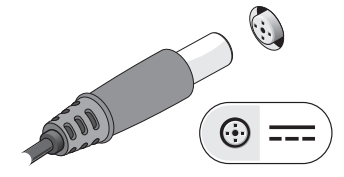

- 3 Conecte los dispositivos USB, como por ejemplo un mouse o un teclado (opcional).
	-

2Conecte el cable de red (opcional).

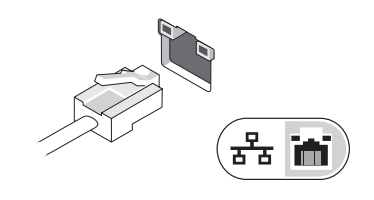

4 Para encender el equipo, abra la pantalla y pulse el botón de encendido.

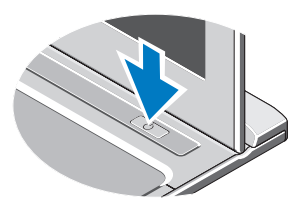

NOTA: se recomienda que encienda y apague el equipo al menos una vez antes Ø de instalar cualquier tarjeta o conectar el equipo a un dispositivo de acoplamiento u a otro dispositivo externo, como una impresora.

## Especificaciones

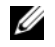

NOTA: las ofertas pueden variar según la región. Para obtener más información sobre la configuración del equipo, haga clic en Inicio  $\rightarrow$ Ayuda y soporte técnico y seleccione la opción para ver información sobre el equipo.

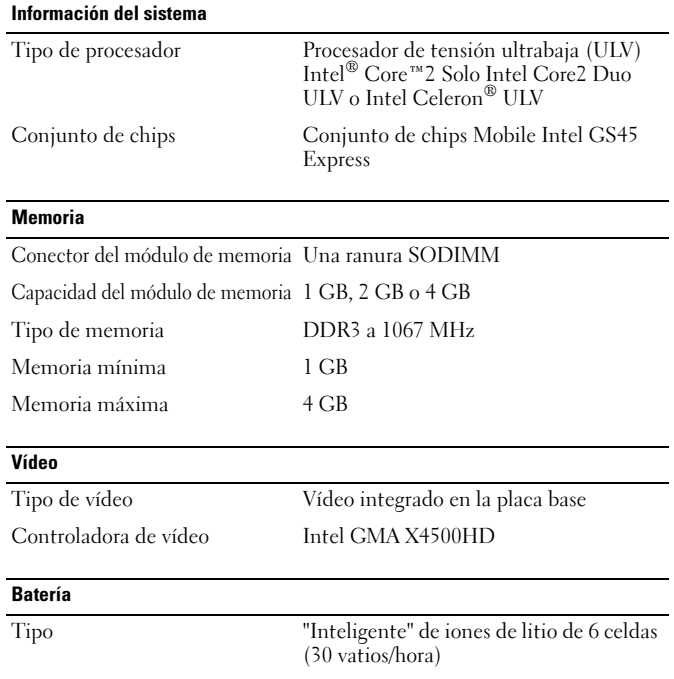

#### DimensionesProfundidad 155,20 mm (6,11 pulgadas) Altura 5,35 mm (0,21 pulgadas) Anchura 177,60 mm (6,99 pulgadas) Peso  $265 + (-6 \text{ gms } (0.58 + (-0.01 \text{ libras}))$ Voltaje 11,1 V de CC Intervalo de temperatura En funcionamiento De 0 °C a 35 °C (de 32 °F a 95 °F) En almacenamiento De –40 a 65 °C (de –40 a 149 °F) Batería de tipo botón Litio CR2032 de 3 V Adaptador de CA Voltaje de entrada 100–240 VCA Intensidad de entrada (máxima) 1,5 A Frecuencia de entrada 50–60 HZPotencia de salida 65 W Corriente de salida 4,34 A (máx. con impulso de 4 segundos) 3,34 A (continua) Voltaje nominal de salida  $19,5 +/-1,0$  VCC DimensionesAltura 16 mm (0,63 pulgadas) Anchura 66 mm (2,60 pulgadas) Profundidad 127 mm (5,00 pulgadas) Batería (continuación)

#### Adaptador de CA (continuación)

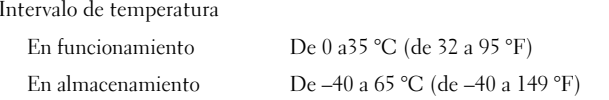

#### Aspectos físicos

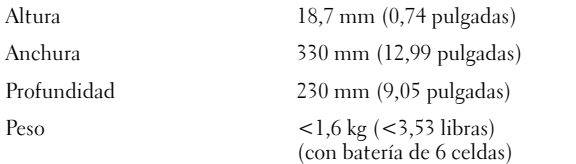

#### Aspectos ambientales

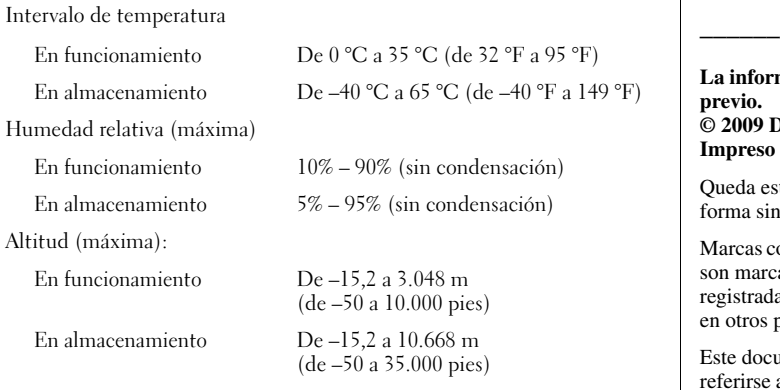

### Localización de información y recursos adicionales

Los documentos sobre seguridad y normativas que se enviaron con el equipo; consulte también la página de inicio sobre el cumplimiento de normativas en www.dell.com/regulatory\_compliance para obtener más información sobre:

- •Prácticas recomendadas de seguridad
- •Garantía
- •Términos y condiciones
- •Certificación reglamentaria
- •Ergonomía
- •Contrato de licencia de usuario final

**La información contenida en este documento puede modificarse sin aviso** 

**© 2009 Dell Inc. Todos los derechos reservados. Impreso en China.**  en papel reciclable.

trictamente prohibida la reproducción de este material en cualquier la autorización por escrito de Dell Inc.

Marcas comerciales utilizadas en este texto: *Dell*, el *logotipo de DELL* y *Vostro* son marcas comerciales de Dell Inc.; *Intel* y *Celeron* son marcas comerciales as y *Core* es una marca comercial de Intel Corporation en EE. UU. y países.

Imento puede incluir otras comerciales y nombres comerciales para a las entidades que son propietarias de los mismos o a sus productos. Dell Inc. renuncia a cualquier interés sobre la propiedad de marcas y nombres comerciales que no sean los suyos.